## **How to fix "configure: error: pcre.h not found"**

**Author :** Dan Nanni

**Categories :** [Development](http://ask.xmodulo.com/category/development)

**Tagged as :** [pcre](http://ask.xmodulo.com/tag/pcre)[regular expression](http://ask.xmodulo.com/tag/regular-expression)

**Question:**When I try to compile a program, it fails with the following error. How can I fix this error on [insert your Linux distro]?

configure: error: pcre.h not found ...

pcre.h is a development header file for **[PCRE](http://www.pcre.org/)** (Perl Compatible Regular Expressions), which is a C library for pattern-matching regular expressions whose syntax and semantics are inspired by the Perl language. More powerful and flexible than POSIX regular expressions, PCRE is popularly used by many open-source projects such as [Apache HTTP server,](http://list.xmodulo.com/apache-http-server.html) PHP, Postfix, Nmap, etc. There are also PCRE wrappers written in different languages (e.g., C++, PHP, .NET, Java) and built around PCRE API specification.

The error "**configure: error: pcre.h not found**" indicates that your Linux system does not have PCRE development files installed.

To install PCRE library and development header files, do the following.

## **Install PCRE on Ubuntu, Debian, Linux Mint**

\$ sudo apt-get install libpcre3-dev

## **Install PCRE on CentOS, Fedora, RHEL**

\$ sudo yum install pcre-devel

## **Install PCRE from the Latest Source**

If you want to build and install PCRE library and development files from the *[latest source](ftp://ftp.csx.cam.ac.uk/pub/software/programming/pcre/)*, you can do the following.

Prior to building, install build dependencies on Debian-based system:

\$ sudo apt-get install gcc g++ make

Prior to building, install build dependencies on Red Hat-based system:

\$ sudo yum install gcc gcc-c++ make

Finally, compile and install PCRE as follows. To customize build options, you can pass additional parameters (e.g., --prefix=/opt) to the configure script. To check available build options, you can run "./configure --help"

 \$ wget ftp://ftp.csx.cam.ac.uk/pub/software/programming/pcre/pcre-8.38.tar.gz \$ tar -xf pcre-8.38.tar.gz \$ cd pcre-8.38 \$ ./configure \$ make \$ sudo make install

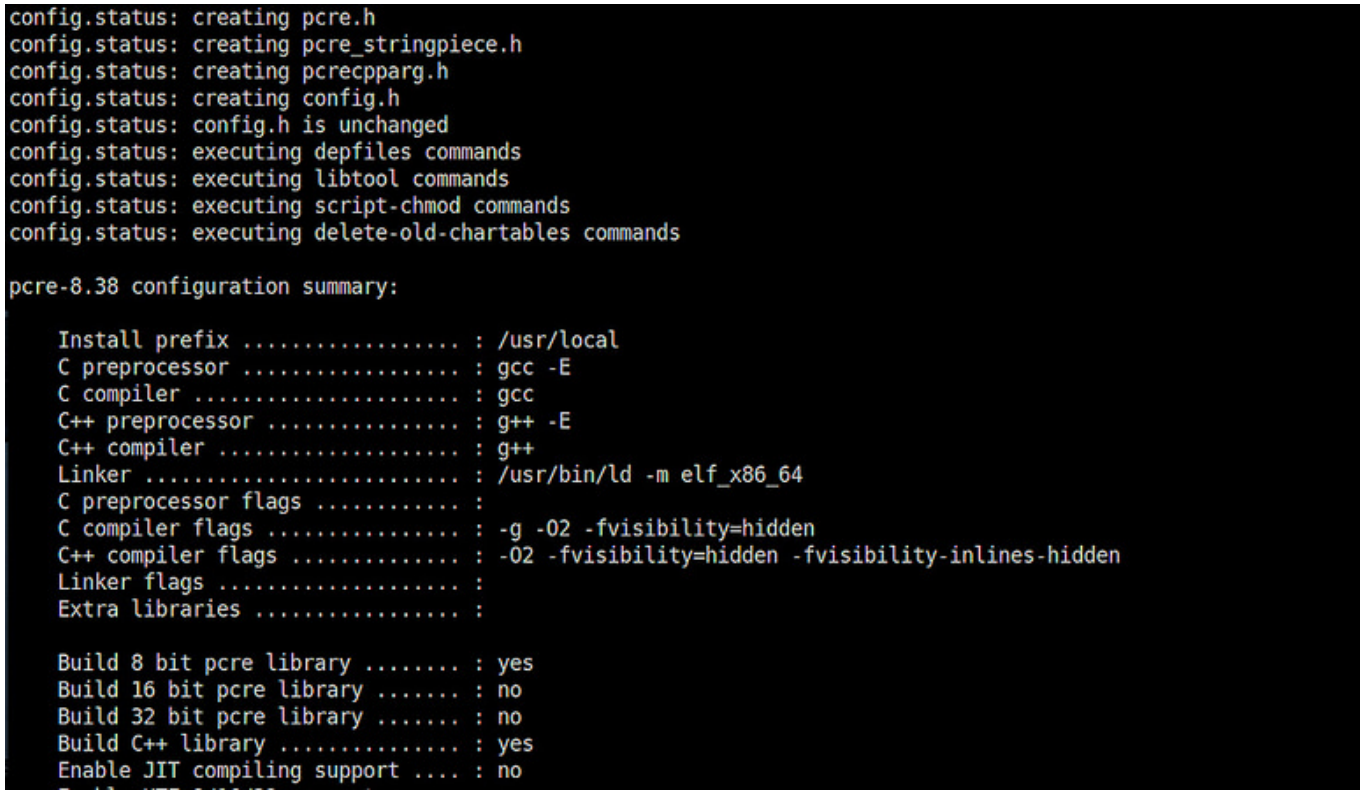